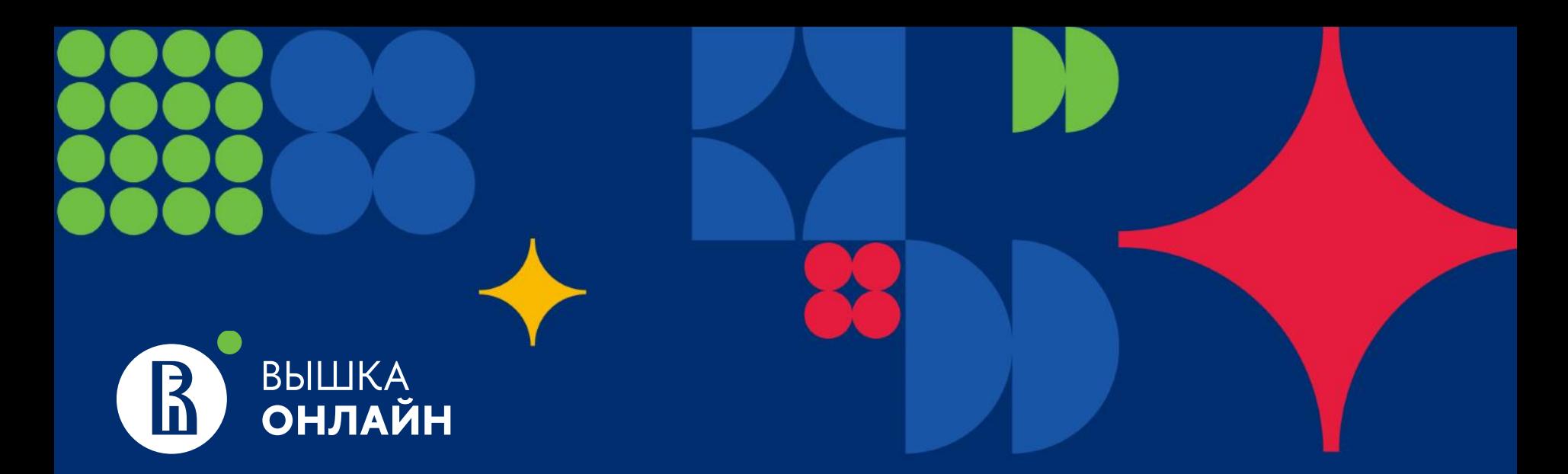

# **Магистратура НИУ ВШЭ 2024**

Онлайн**-**программы и программы с онлайн**-**треком

заключение договора на обучение

необходимые документы для зачисления

оплата обучения

Подтверждение оплаты первого

Соглашение об электронном взаимодействии

Договор на обучение

Чек**-**лист необходимых документов для зачисления в магистратуру

> Диплом о предыдущем образовании

> Заявление на предоставление скидки

**(**для программ**,** которые предусматривают

скидки на обучение**)**

**СЕМЕСТРА ГЕЛИЗИЯ СЕ ВЕ ГЛИ**ЗА В 1998 ГРАДИНО В 1998 ГРАДИНО В 1998 ГРАДИНО В 1998 ГРАДИНО В 1998 ГРАДИНО В 1998 Г<br>СЕМЕСТРА ПРОСТРА ПРОСТОВИТЬ В 1999 ГРАДИНО В 1999 ГРАДИНО В 1999 ГРАДИНО В 1999 ГРАДИНО В 1999 ГРАДИНО В 1 загрузить копию диплома в личный кабинет

## Чек**-**лист необходимых шагов для заключения договора и зачисления

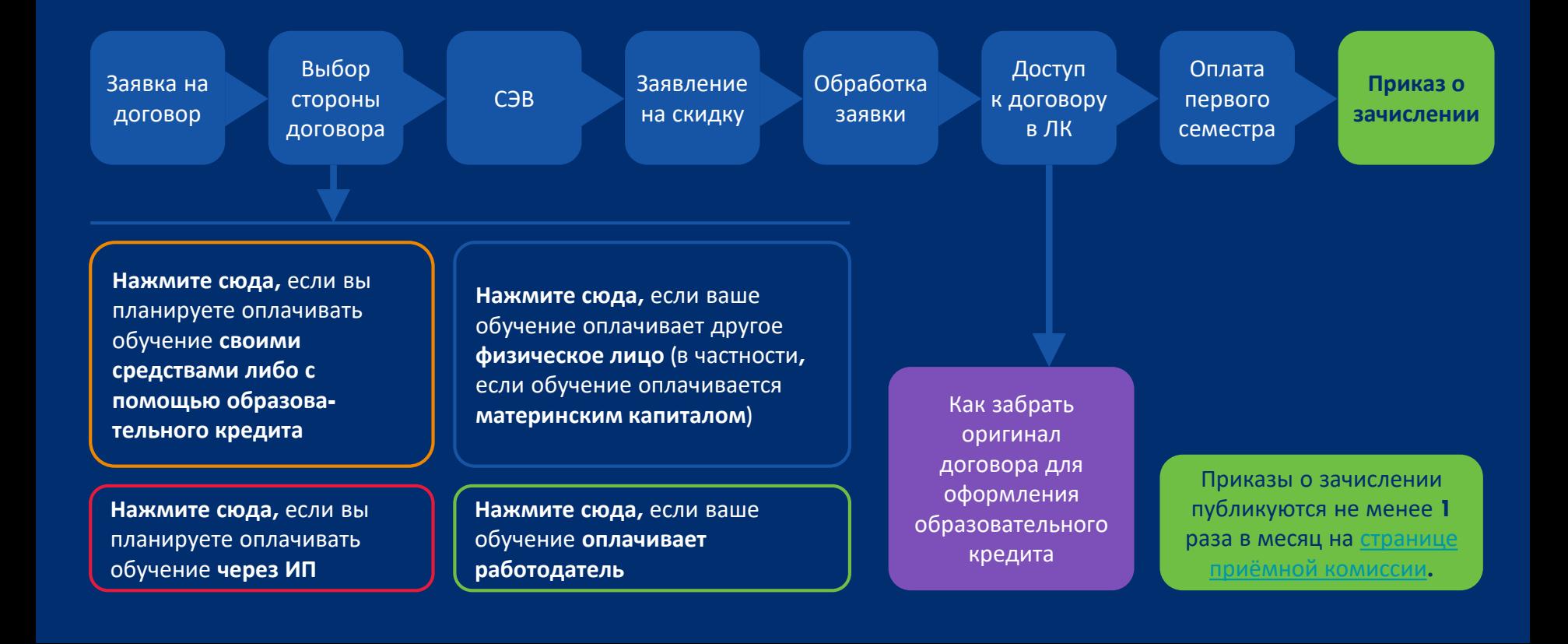

# Обратите внимание: согласие на зачисление подавать не требуется.

### Персональные данные

Выбранные конкурсы

Заявка на раннее приглашение

Статус абитуриента магистратуры

Сообщить о необходимости изменения регистрационных данных

Заявка на подачу Заявления абитуриента магистратуры

Портфолио

Испытания абитуриента

Подача заявки на апелляцию (недоступно)

Инструкция по работе с Личным кабинетом

Предоставить согласие на зачисление

Заключение договора (дистанционное подписание)

Договор на обучение

Запись для заключения договора (лично в приемной комиссии)

Общежитие

Пройдите, пожалуйста, опрос. Нам важно Ваше мнение

Информация: решение технических проблем

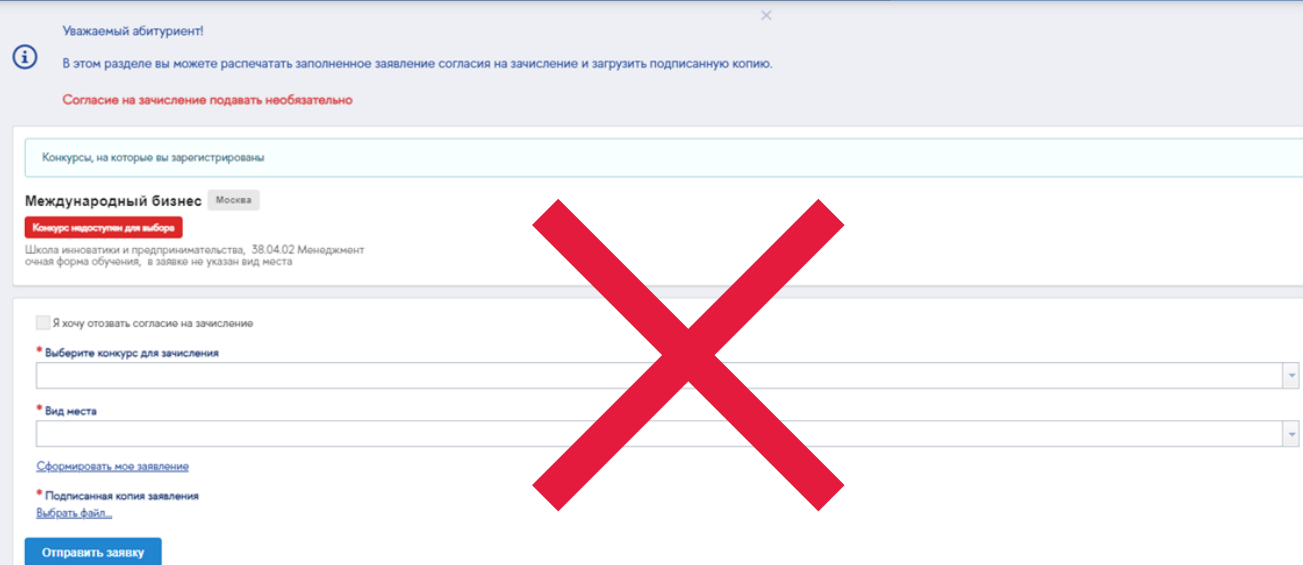

# <span id="page-4-0"></span>Для заключения договора нужно подать заявку во вкладке **"**Заключение договора**".**

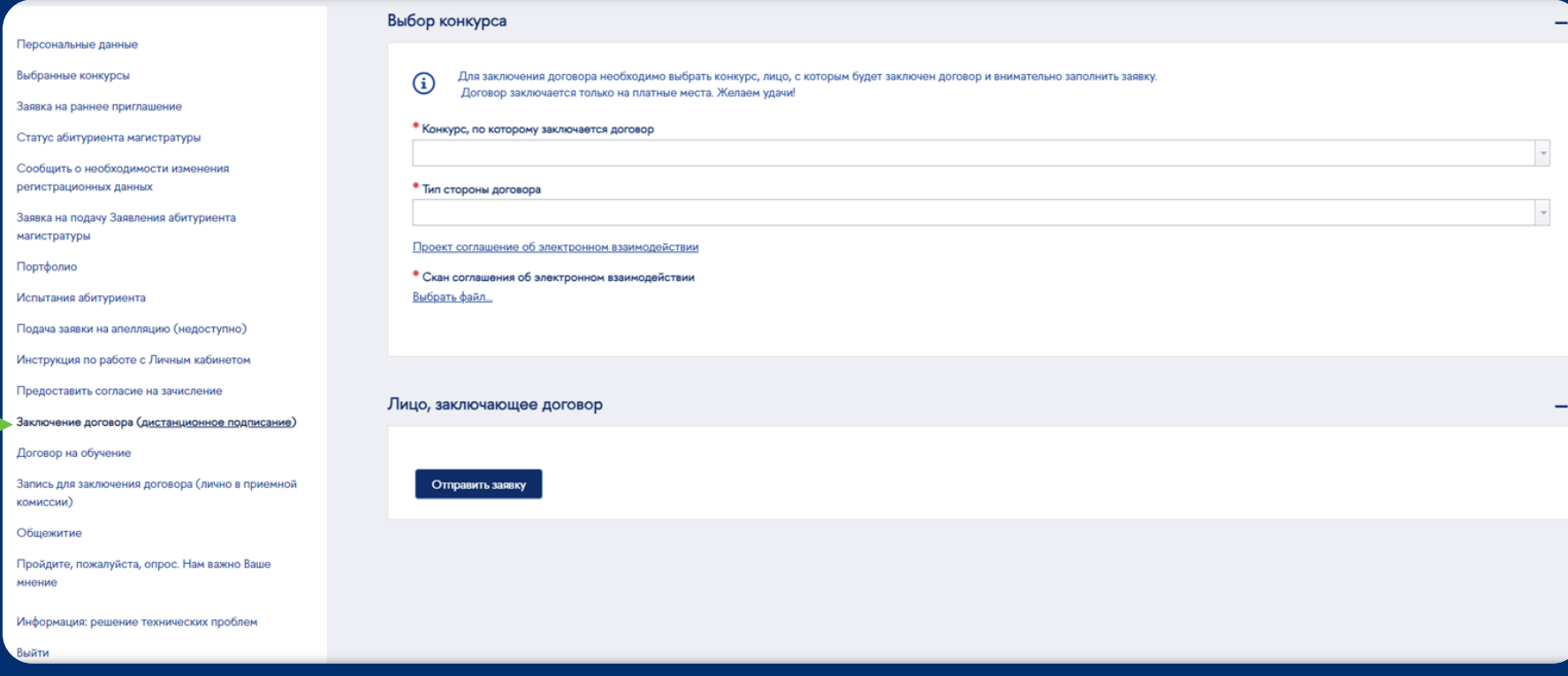

Вам нужно будет выбрать образовательную программу и стороны договора**.** Стороны зависят от того**,** как вы планируете оплачивать обучение**.**

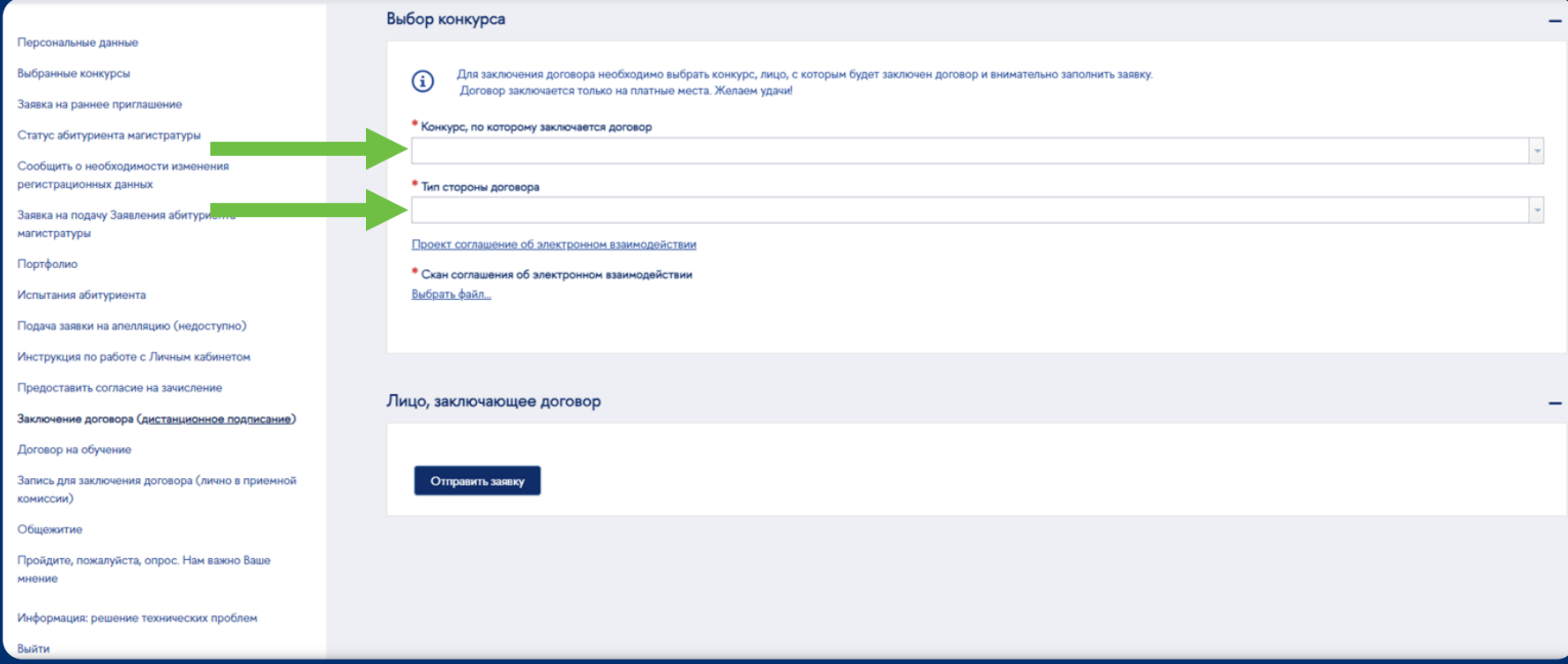

<span id="page-6-0"></span>**"**Сам абитуриент**" –** если вы планируете оплачивать обучение самостоятельно**,**  в том числе с помощью образовательного кредита**.**

Такой договор подписывается только со стороны НИУ ВШЭ**,**  вам не обязательно его подписывать

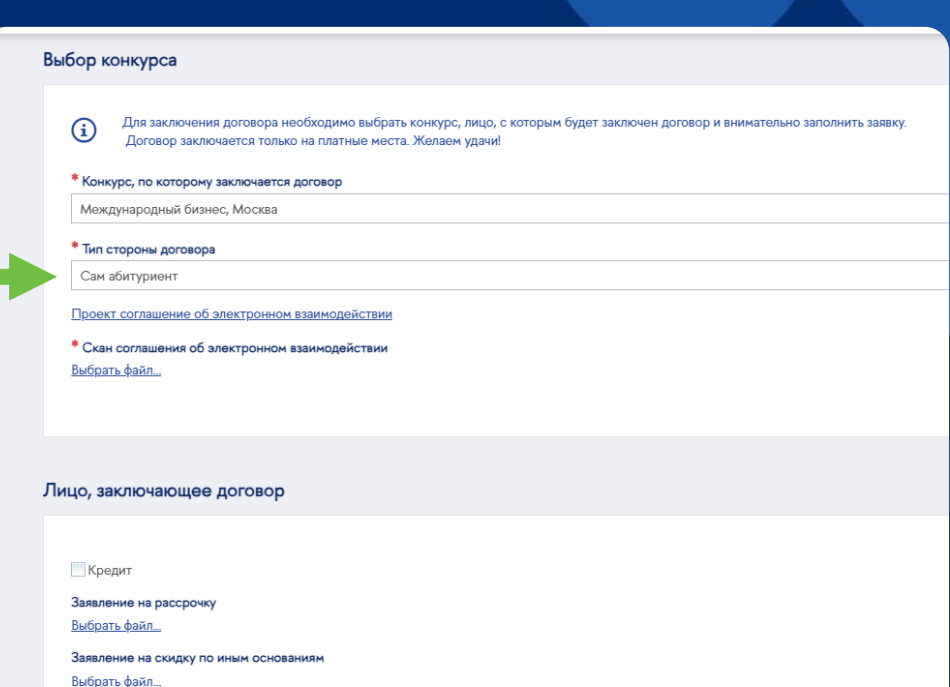

Заявление в свободной форме Выбрать файл..

Если вы планируете оформлять образовательный кредит**,**  поставьте галочку **"**Кредит**".** 

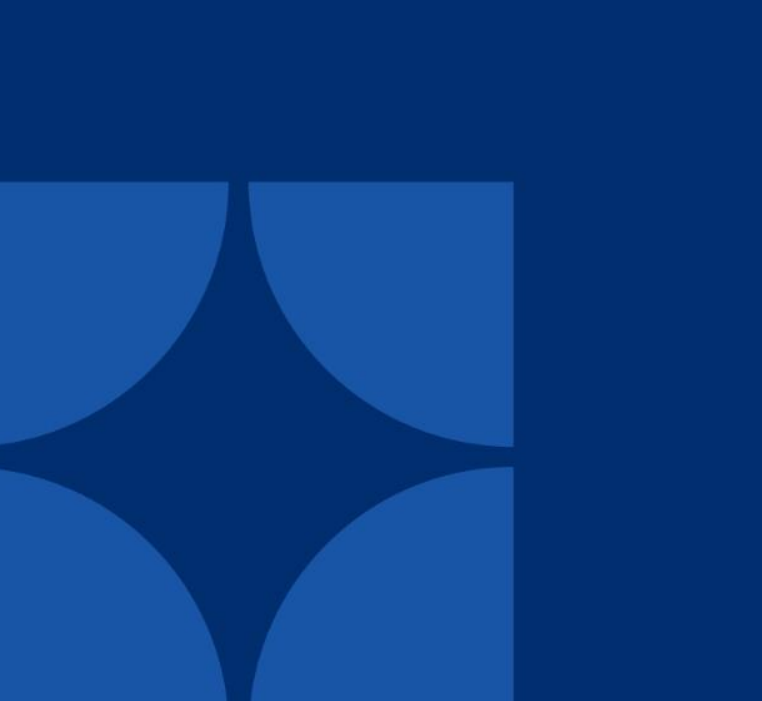

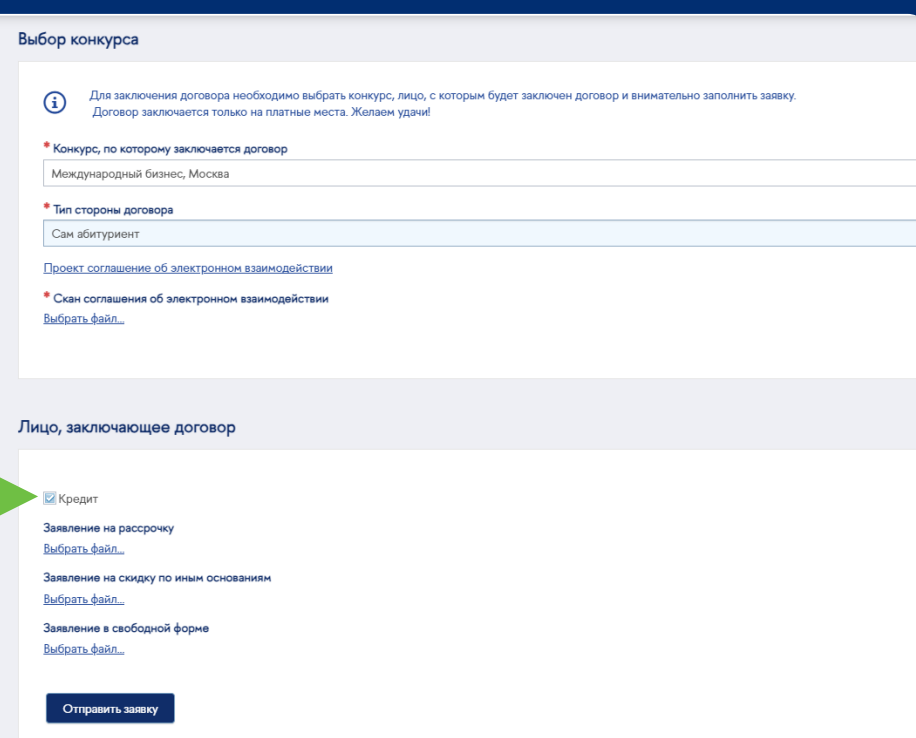

<span id="page-8-0"></span>Если ваше обучение оплачивает работодатель**,**  или если вы планируете оплачивать через ИП **–** выберите **"**Юридическое лицо**",** внесите информацию об организации и приложите карточку организации**.**

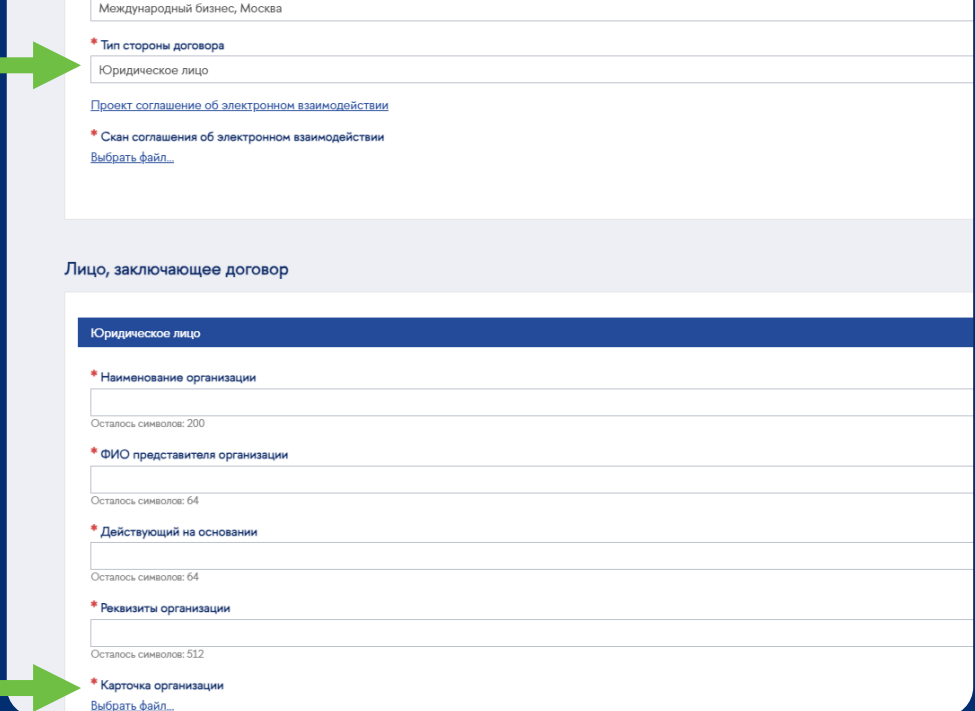

Конкурс, по которому заключается договор

<span id="page-9-0"></span>Если ваше обучение оплачивает родитель или любое другое физическое лицо**,** кроме вас **–** выберите **"**Законный представитель**"**  и внесите информацию об этом человеке**.**

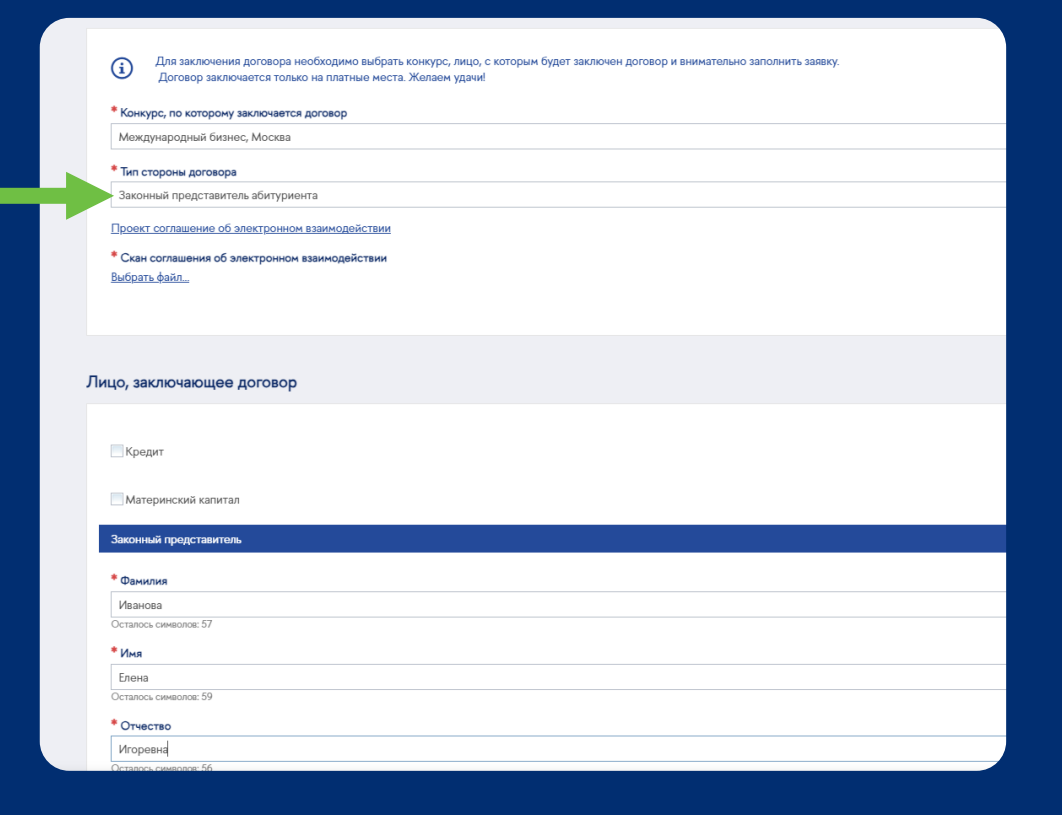

Если обучение оплачивается из средств материнского капитала**,** нужно поставить галочку **"**материнский капитал**",** выбрать тип стороны договора **"**законный представитель**"** и внести данные мамы**.**

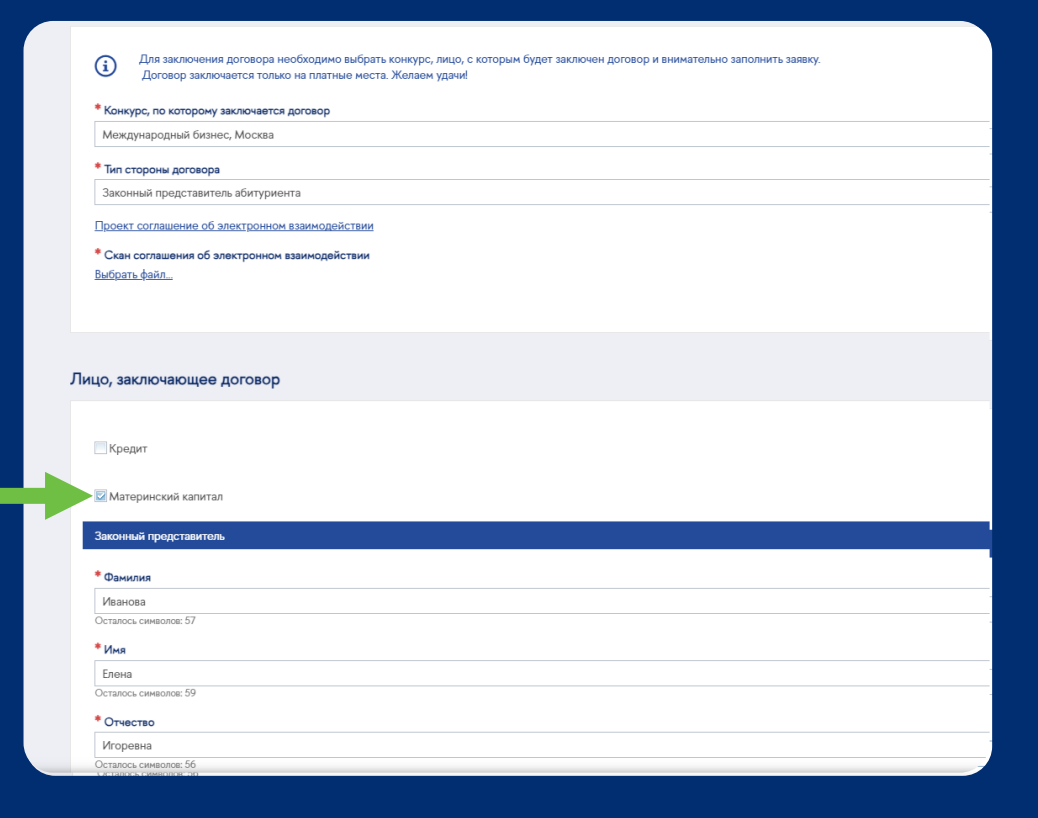

<span id="page-11-0"></span>Если на вашей образовательной программе предусмотрены скидки, вам нужно будет прикрепить к заявке заявление на скидку.

Шаблон заявления доступен по ссылке, в разделе "Основание" укажите "На основании Положения о предоставлении скидок".

### ЗАЯВЛЕНИЕ

Прошу предоставить скидку на оплату обучения по образовательной программе высшего образования в магистратуре (пужное подчеркнуть):

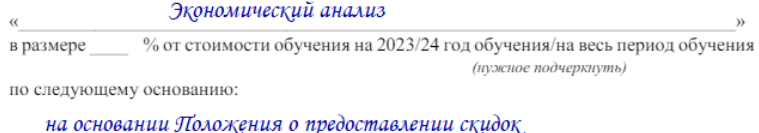

К заявлению прилагаю документы, подтверждающие право на получение скидки (при наличии).

С Положением о предоставлении скидок по оплате обучения студентам, обучающимся по договорам об образовании, заключаемым при приеме на обучение за счет средств физических и (или) юридических лиц, с условиями предоставления и лишения скидок, со сроком предоставления письменного заявления о скидке по любым видам оснований до 01.09.2023 г ознакомлен и согласен.

 $\kappa$ 25 » апреля

Павлова Е.Г.

(инициалы и фамилия поступающего)

<span id="page-12-0"></span>Перед подачей заявки на оформление договора вам нужно будет подписать и прикрепить соглашение об электронном взаимодействии**.**

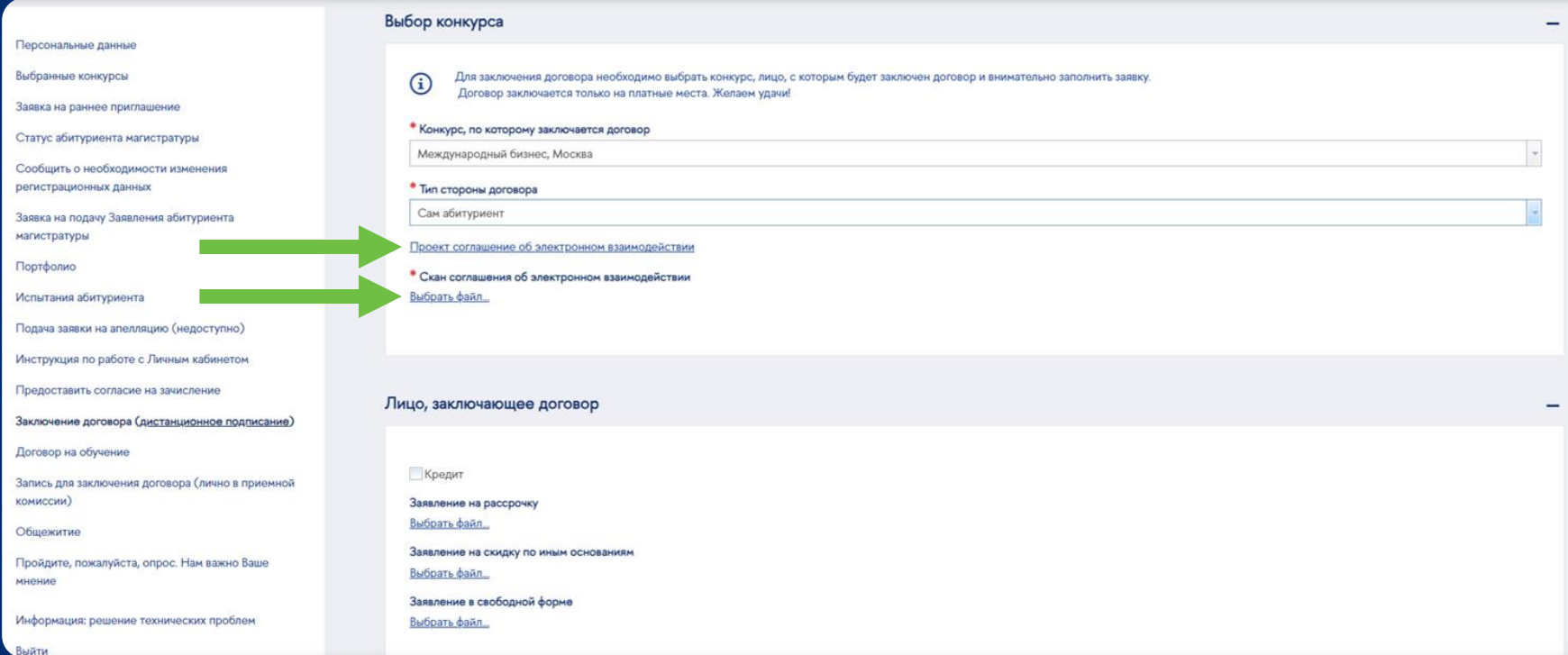

### Если вы заполнили стороны договора и загрузили скан соглашения об электронном взаимодействии, можно отправлять заявку:

Выбранные конкурсы

Заявка на раннее приглашение

Статус абитуриента магистратуры

Сообщить о необходимости изменения регистрационных данных

Заявка на подачу Заявления абитуриента магистратуры

Портфолио

Испытания абитуриента

Подача заявки на апелляцию (недоступно)

Инструкция по работе с Личным кабинетом

Предоставить согласие на зачисление

Заключение договора (дистанционное подписание)

Договор на обучение

Запись для заключения договора (лично в приемной комиссии)

Общежитие

Пройдите, пожалуйста, опрос. Нам важно Ваше мнение

Информация: решение технических проблем

Выйти

Сообщение модератор

Ознакомиться с проектом Вышка+

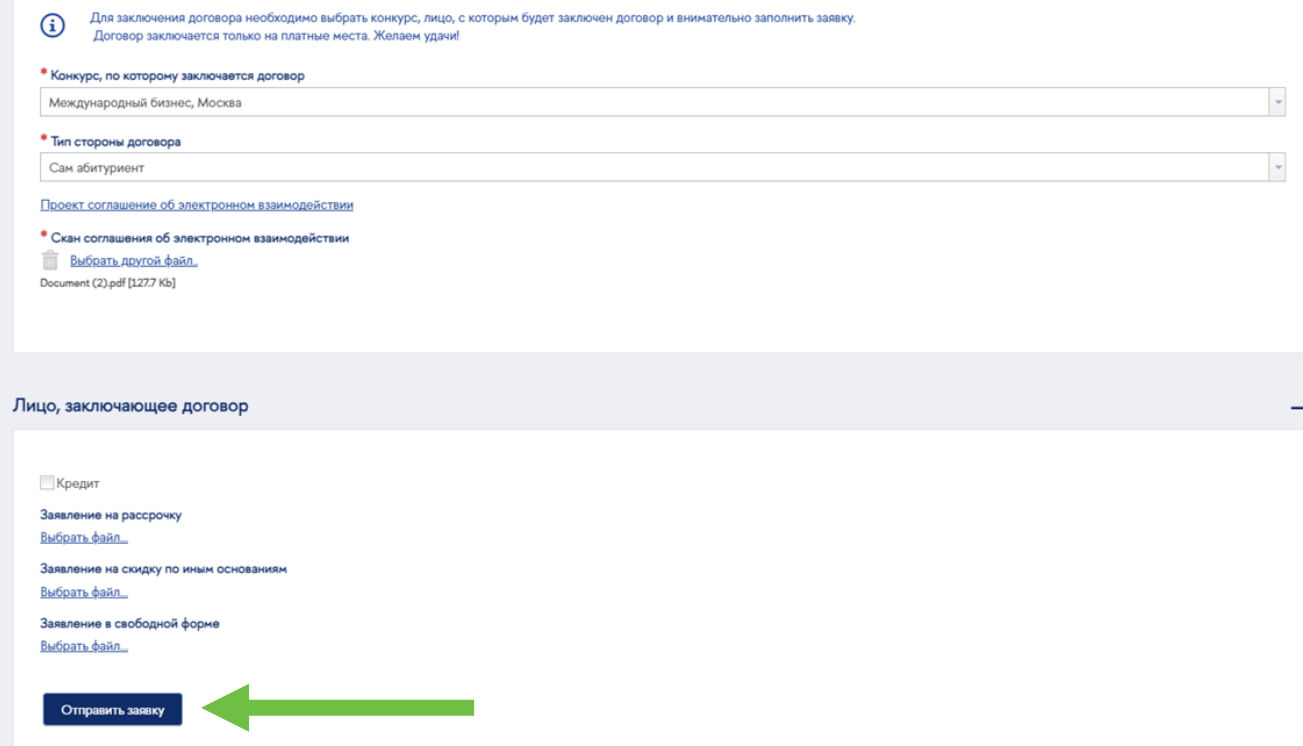

# <span id="page-14-0"></span>После отправки заявки вы увидите подтверждение**:**

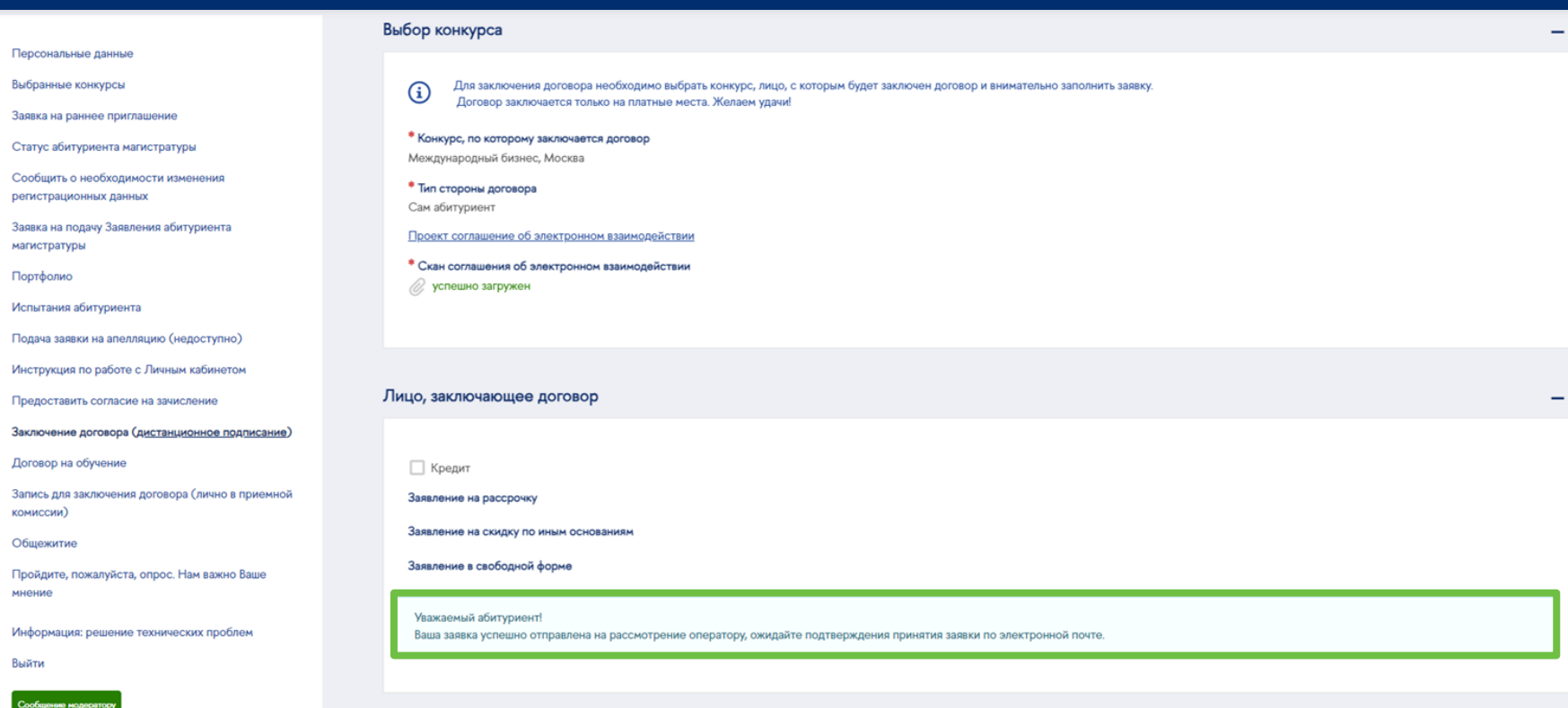

Заявка будет рассмотрена в течение 1-2 рабочих дней, вы получите уведомление на почту о результате рассмотрения.

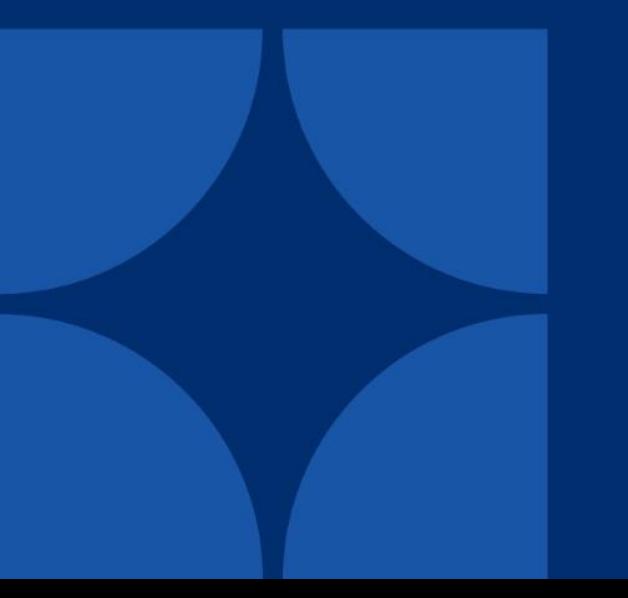

### Заявка на заключение договора на платное обучение принята

asav@hse.ru Today, 3:21 PM Павлова Елизавета Григорьевна ≫

Здравствуйте, Павлова Елизавета Григорьевна!

Ваша заявка на заключение договора на платное обучение на образовательную программу "Международный бизнес", кампус Москва принята.

Проект договора будет выгружен в личный кабинет абитуриента в раздел "Договор на обучение" в течение одного рабочего дня.

С уважением, Приемная комиссия НИУ ВШЭ.

Письмо было сгенерировано и отправлено автоматически. Письмо не требует ответа, если иное не указано в теле письма. <span id="page-16-0"></span>Когда проект договора будет готов**,** вы увидите номер вашего договора в разделе **"**Договор на обучение**".**

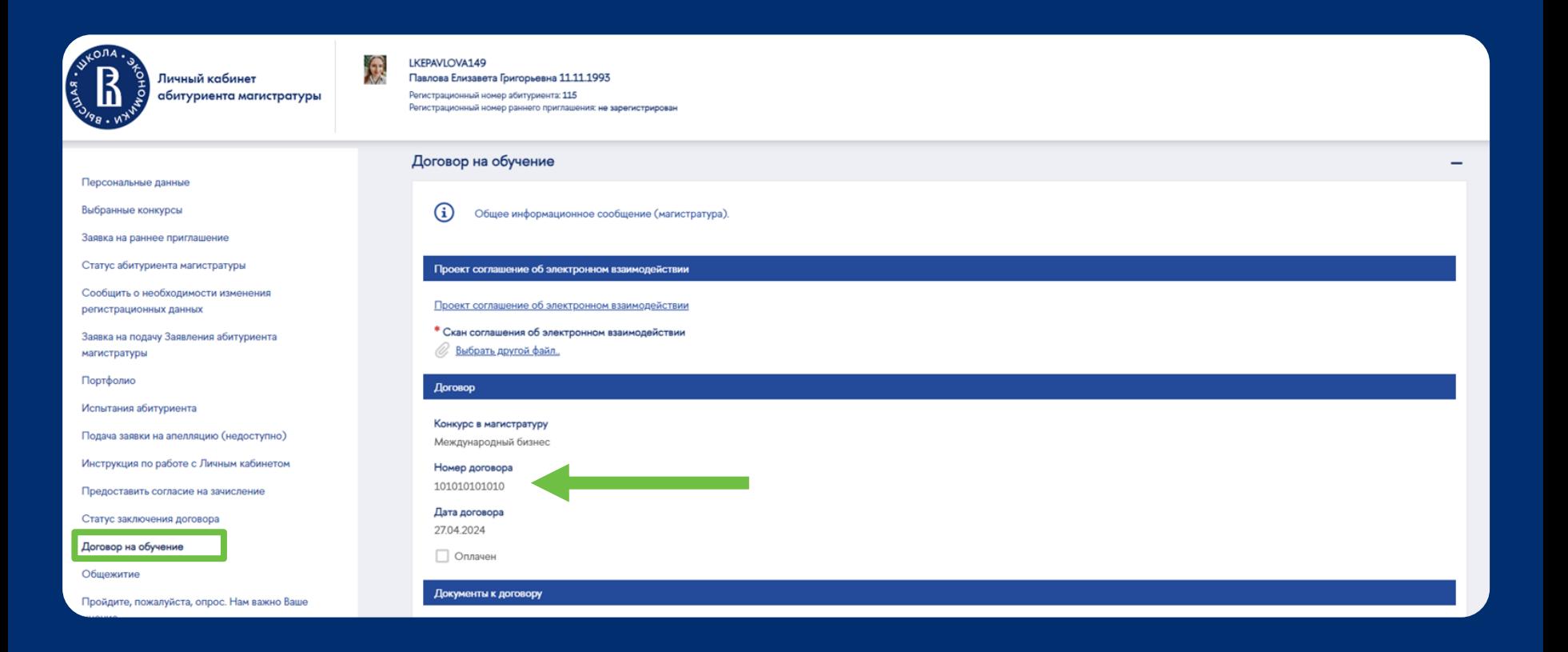

Там же появится проект договора**.** В течение **1-2** рабочих дней после одобрения вашей заявки в ваш личный кабинет будет загружен подписанный университетом договор и квитанция на оплату обучения**.**

### Документы к договору Обратите внимание**!**Нажмите на значок Проект договора скрепки**,** чтобы Если вы заключили трёхсторонний скачать файл Скан договора со стороны вуза договор**:** нужно будет распечатать договор с подписью и печатью НИУ Скан договора со стороны абитуриента ВШЭ**,** подписать со стороны Студента и Выбрать файл... Заказчика и загрузить полностью Проект дополнительного соглашения сформированного в системе учета договоров подписанный договор в ЛК **(**Скан Проект дополнительного соглашения к договору со стороны вуза договора со стороны абитуриента**)** Скан дополнительного соглашения со стороны абитуриента Выбрать файл... Проект квитанции об оплате со стороны вуза В случае с двусторонним договором этого делать не нужно**,** акцептом Скан квитанции об оплате со стороны абитуриента договора является ваша оплата**.** <u>Выбрать файл..</u>

Уважаемый абитуриент, перейдите на единую платежную страницу для оплаты договора/оферты.

<span id="page-18-0"></span>Вы можете осуществить оплату на Единой [платёжной](https://pay.hse.ru/) странице ВШЭ**,** без комиссии**,** нужно только ФИО и номер договора**.**

#### Оплата высшего образования (НИУ ВШЭ Единая платежная страница ВШЭ Москва) Оплата высшего Санкт-Петербур. Оплата высшего Москва Способы оплаты бразования обоазования .<br>Оплата Приложения Оплата Приложения к **ELLIS YNH VMORINA ELLIS VHH VMORNING** Банковская карта (DiplomaSupplement) (Diploma Supplement) К оплате принимаются карты платежных систем МИР, Visa и Mastercard Эплата дополнительного Оплата дополнительного и образования бизнес-образования Оплата проживани Оплата участия в Оплатить ⊙ СБЕР ероприятиях Оплата коммунальных платежей Пожертвования Прочие платежи за услуги. Прочие платежи за услуги Нижний Новгорс Оплата высшего Оплата высшего Пермь Оплата высшего образования (НИУ ВШЭ) образования образования Оплата Приложения к Оплата Приложения к Москва) **ЕШВ ҮМН үмоллид СШВ VNH умоллид** (Diploma Supplement) (Diploma Supplement) Оплата дополнительного и Оплата дополнительного бизнес-образования бизнес-образования Фамилия Имя Отчество Оплата проживания Оплата проживания Оплата участия в Оплата участия в ооприятиях мероприятиях Номер договора TROBAHUS Пожертвования Прочие платежи за услуги Прочие платежи за услуги Далее

После оплаты **(**независимо от способа оплаты**)** прикрепите чек в личный кабинет в разделе **"**Договор на обучение**".**

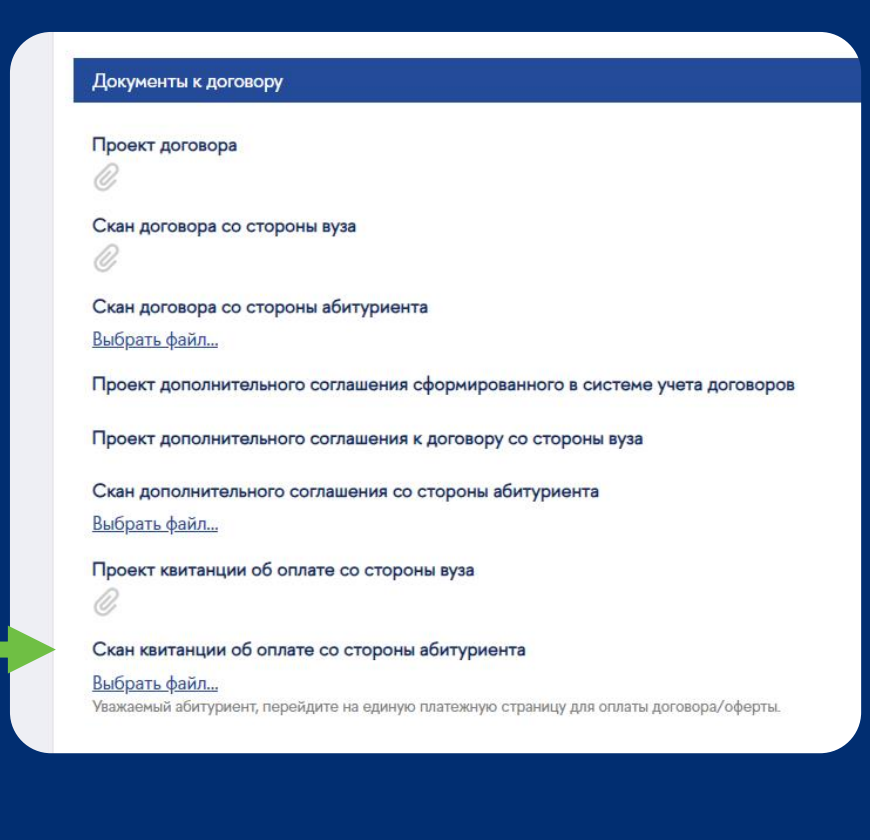

<span id="page-20-0"></span>При оформлении образовательного кредита банк может запросить у вас оригинал договора**.** Его можно забрать самостоятельно или оформить курьерскую доставку**:**

Подать заявку на оформление договора**,** поставив галочку **"**Кредит**"**

Если вы приняли решение о кредите после отправки заявки**,** ничего страшного **–** напишите в договорной отдел**,** что планируете оформлять кредит **[dogovor@hse.ru](mailto:dogovor@hse.ru)**

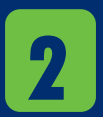

**1**

Когда ваш договор будет подписан университетом**,** вам позвонит сотрудник приёмной комиссии и проинформирует**,** как забрать договор лично в Москве или при необходимости предоставит контакты для курьера

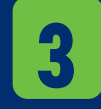

Заказать и оплатить курьерскую доставку в любом удобном для вас сервисе

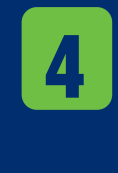

Обратиться в любое отделение Сбербанка с паспортом**,** договором и квитанцией для оформления образовательного кредита